## **[GIẢI TIN HỌC LỚP 12](https://doctailieu.com/giai-bai-1-trang-55-sgk-tin-hoc-12) – BÀI 1 TRANG 55**

## **Câu hỏi**

Tạo biểu mẫu để nhập dữ liệu cho bảng HOC\_SINH theo mẫu

## **Lời giải bài 1 trang 55 Sách giáo khoa Tin học 12**

- Đầu tiên ta sử dụng thuật sĩ để tạo ra biểu mẫu.

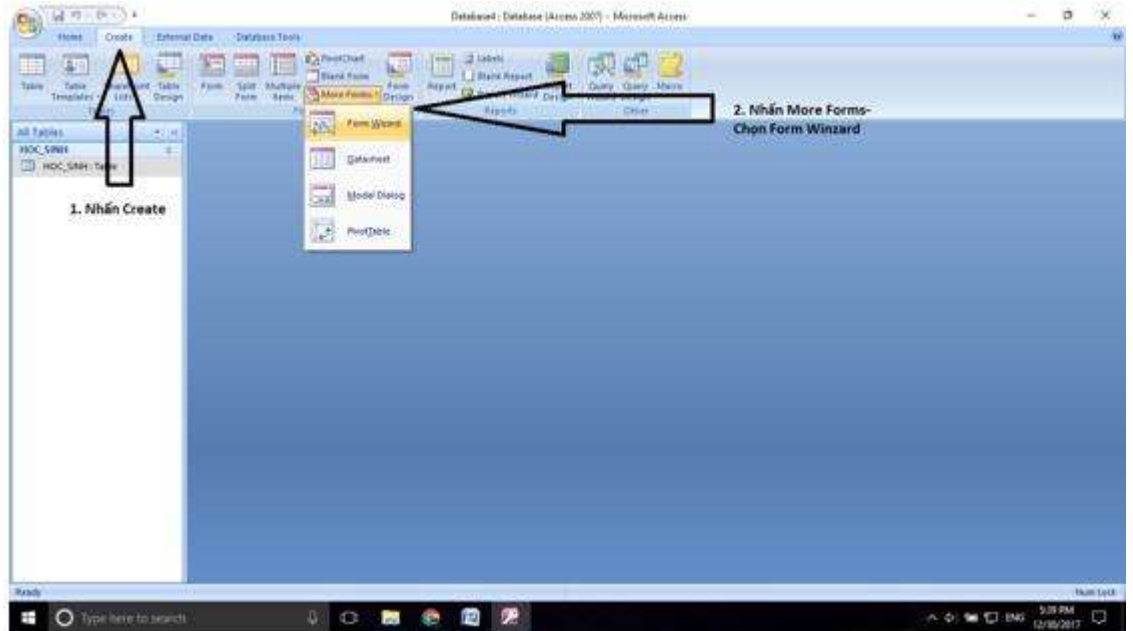

- Sau đó nhấn dấu >> để đẩy toàn bộ các trường vào biểu mẫu:

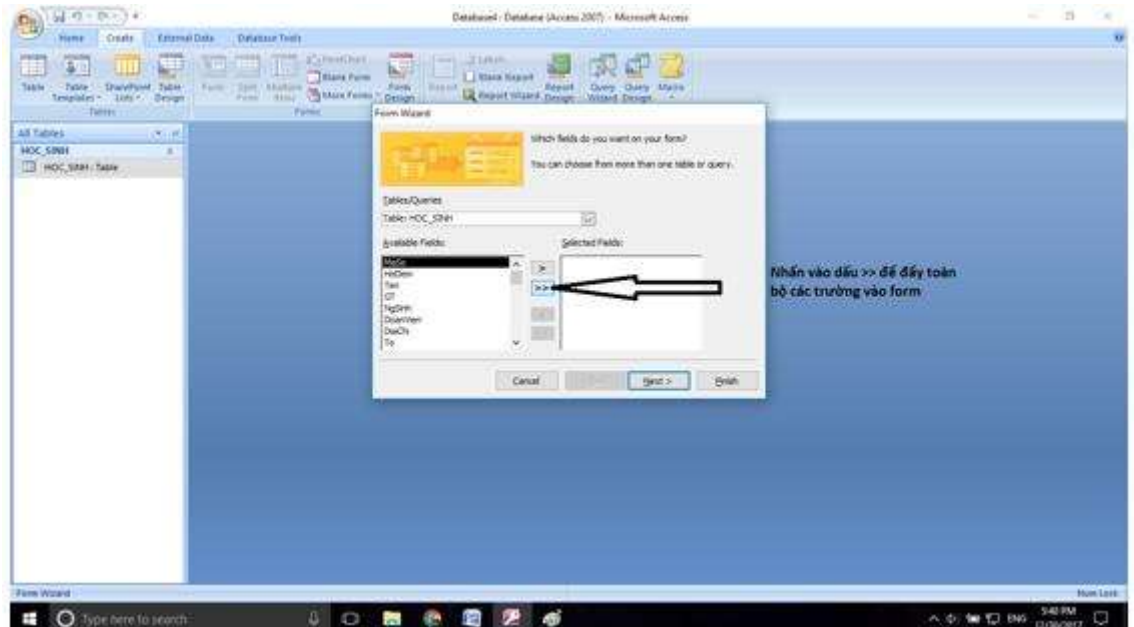

- Nhấn Next liên tục đến khi xuất hiện bảng như hình:

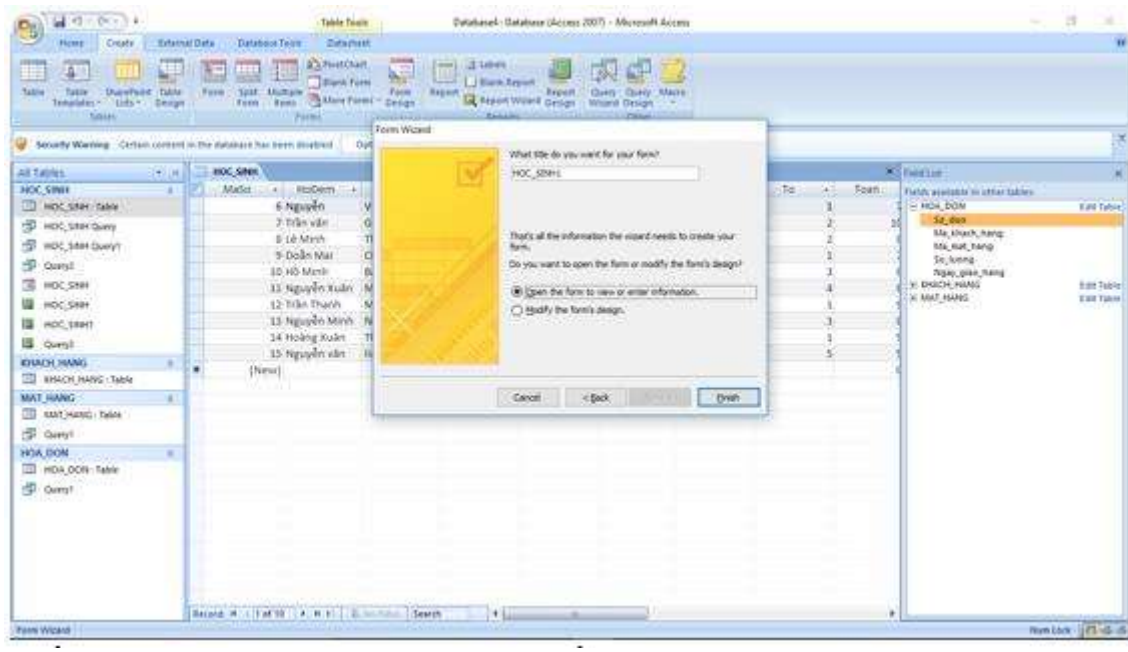

Nhấn vào Modify the form's design và nhấn Finish.

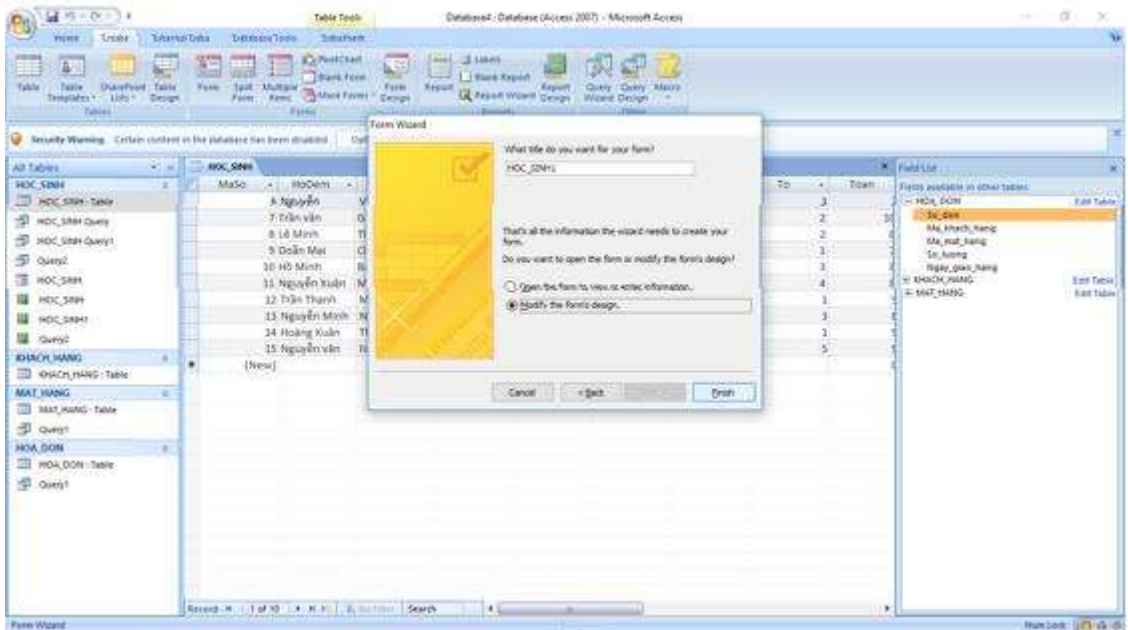

- Ta được như hình:

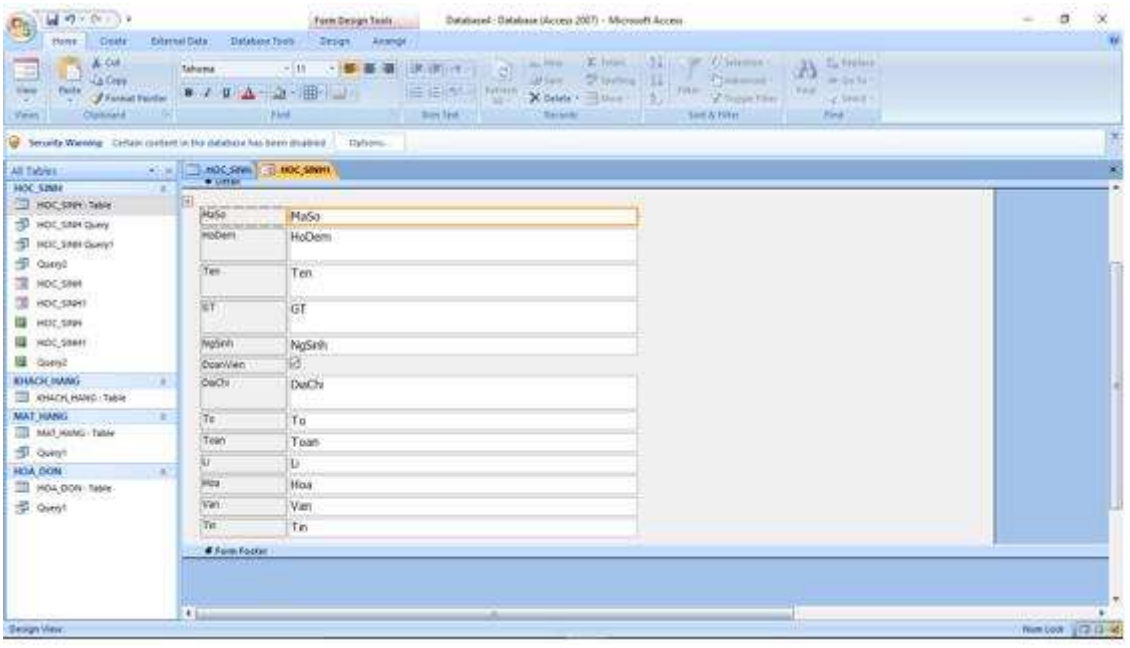

- Bôi đen các trường từ Toán đến Tin rồi chọn Cut:

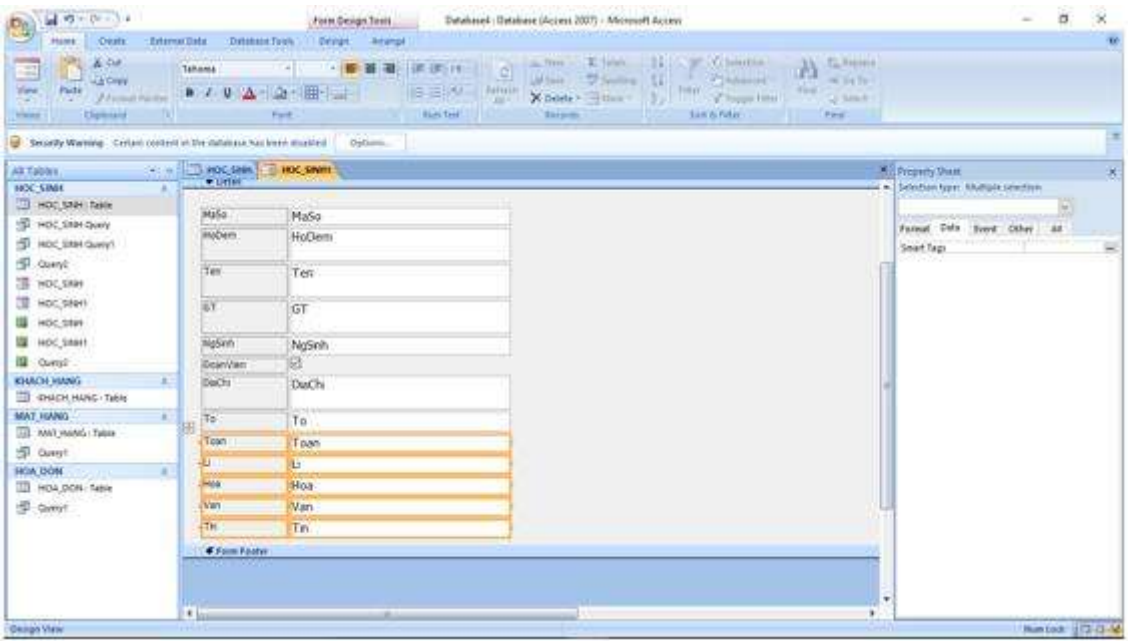

- Di chuyển đến vị trí thích hợp rồi Paste:

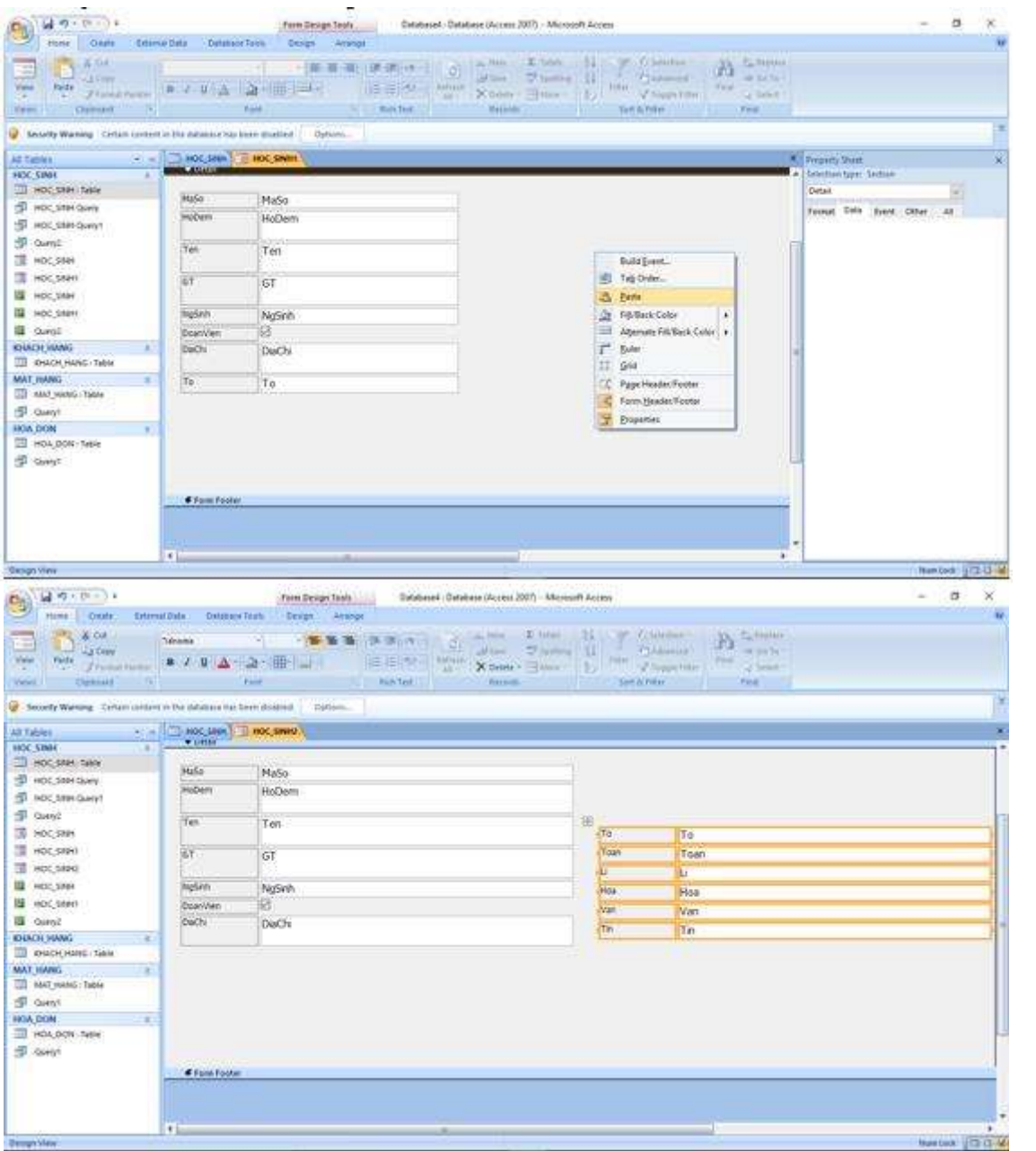

- Chuyển sang chế độ Form View:

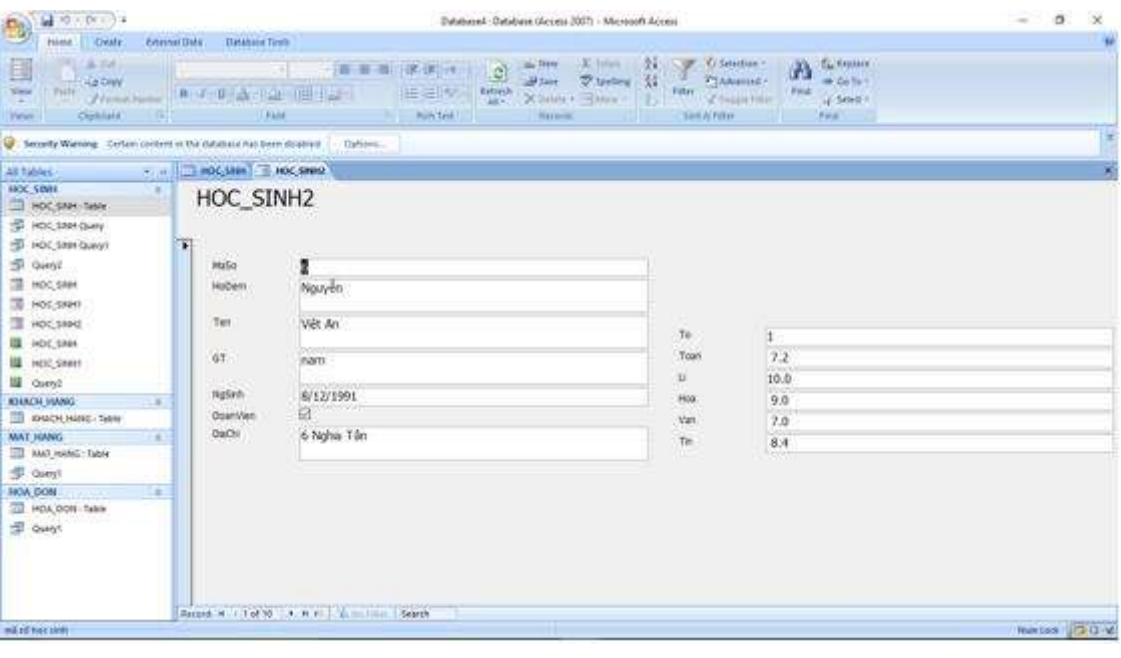

\*\*\*

Để cho các em học sinh học tập môn [Tin học](https://doctailieu.com/lich-su-lop-6-c8388) 12 được hào hứng hơn, doctailieu.com tiếp tục chia sẻ cho các em lời [Giải bài tập SGK Tin học lớp](https://doctailieu.com/giai-tin-hoc-12-c3380) 12 kèm file PDF. Chúc các em học tốt môn Tin học.